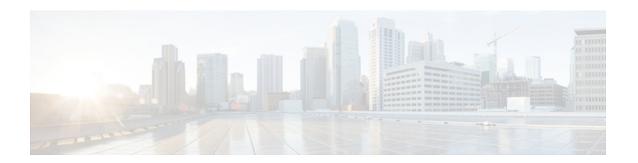

# **IGMP Proxy**

This module describes how to configure IGMP proxy to enable a device to send an IGMP report to a specified destination IP address.

- Finding Feature Information, page 1
- Prerequisites for IGMP Proxy, page 1
- Information About IGMP Proxy, page 2
- How to Configure IGMP Proxy, page 4
- Configuration Examples for IGMP Proxy, page 8
- Additional References, page 9
- Feature Information for IGMP Proxy, page 9

## **Finding Feature Information**

Your software release may not support all the features documented in this module. For the latest caveats and feature information, see Bug Search Tool and the release notes for your platform and software release. To find information about the features documented in this module, and to see a list of the releases in which each feature is supported, see the feature information table at the end of this module.

Use Cisco Feature Navigator to find information about platform support and Cisco software image support. To access Cisco Feature Navigator, go to <a href="https://www.cisco.com/go/cfn">www.cisco.com/go/cfn</a>. An account on Cisco.com is not required.

## **Prerequisites for IGMP Proxy**

- All devices on the IGMP UDL have the same subnet address. If all devices on the UDL cannot have the same subnet address, the upstream device must be configured with secondary addresses to match all of the subnets to which the downstream devices are attached.
- IP multicast is enabled and the PIM interfaces are configured.

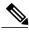

Note

Use the following guidelines when configuring PIM interfaces for IGMP proxy:

- Use PIM sparse mode (PIM-SM) when the interface is operating in a sparse-mode region and you are running static RP, bootstrap (BSR), or Auto-RP with the Auto-RP listener capability.
- Use PIM sparse-dense mode when the interface is running in a sparse-dense mode region and you are running Auto-RP without the Auto-RP listener capability.
- Use PIM dense mode (PIM-DM) when the interface is operating in dense mode and is, thus, participating in a dense-mode region.
- Use PIM-DM with the proxy-register capability when the interface is receiving source traffic from a dense-mode region that needs to reach receivers that are in a sparse-mode region.

## **Information About IGMP Proxy**

### **IGMP Proxy**

An IGMP proxy enables hosts in a unidirectional link routing (UDLR) environment that are not directly connected to a downstream router to join a multicast group sourced from an upstream network.

The figure below illustrates a sample topology that shows two UDLR scenarios:

- Traditional UDL routing scenario--A UDL device with directly connected receivers.
- IGMP proxy scenario--UDL device without directly connected receivers.

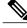

Note

IGMP UDLs are needed on the upstream and downstream devices.

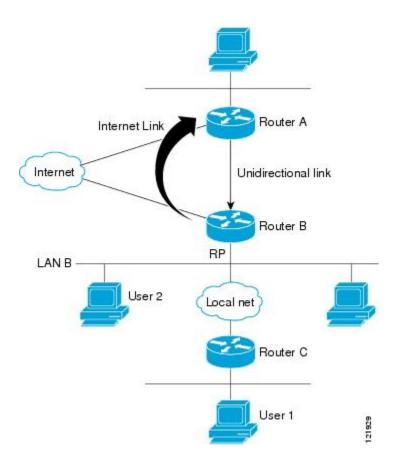

#### Scenario 1--Traditional UDLR Scenario (UDL Device with Directly Connected Receivers)

For scenario 1, no IGMP proxy mechanism is needed. In this scenario, the following sequence of events occurs:

- 1 User 2 sends an IGMP membership report requesting interest in group G.
- 2 Router B receives the IGMP membership report, adds a forwarding entry for group G on LAN B, and proxies the IGMP report to Router A, which is the UDLR upstream device.
- 3 The IGMP report is then proxied across the Internet link.
- 4 Router A receives the IGMP proxy and maintains a forwarding entry on the unidirectional link.

#### Scenario 2--IGMP Proxy Scenario (UDL Device without Directly Connected Receivers)

For scenario 2, the IGMP proxy mechanism is needed to enable hosts that are not directly connected to a downstream device to join a multicast group sourced from an upstream network. In this scenario, the following sequence of events occurs:

- 1 User 1 sends an IGMP membership report requesting interest in group G.
- 2 Router C sends a PIM Join message hop-by-hop to the RP (Router B).
- 3 Router B receives the PIM Join message and adds a forwarding entry for group G on LAN B.
- 4 Router B periodically checks its mroute table and proxies the IGMP membership report to its upstream UDL device across the Internet link.

5 Router A creates and maintains a forwarding entry on the unidirectional link (UDL).

In an enterprise network, it is desirable to be able to receive IP multicast traffic via satellite and forward the traffic throughout the network. With unidirectional link routing (UDLR) alone, scenario 2 would not be possible because receiving hosts must be directly connected to the downstream device, Router B. The IGMP proxy mechanism overcomes this limitation by creating an IGMP report for (\*, G) entries in the multicast forwarding table. To make this scenario functional, therefore, you must enable IGMP report forwarding of proxied (\*, G) multicast static route (mroute) entries (using the **ip igmp mroute-proxy** command) and enable the mroute proxy service (using the **ip igmp proxy-service** command) on interfaces leading to PIM-enabled networks with potential members.

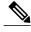

Because PIM messages are not forwarded upstream, each downstream network and the upstream network have a separate domain.

# How to Configure IGMP Proxy

### **Configuring the Upstream UDL Device for IGMP UDLR**

Perform this task to configure the upstream UDL device for IGMP UDLR.

#### **SUMMARY STEPS**

- 1. enable
- 2. configure terminal
- 3. interface type number
- 4. ip igmp unidirectional-link
- 5 end

#### **DETAILED STEPS**

|        | Command or Action          | Purpose                              |
|--------|----------------------------|--------------------------------------|
| Step 1 | enable                     | Enables privileged EXEC mode.        |
|        | Example:                   | • Enter your password if prompted.   |
|        | Device> enable             |                                      |
| Step 2 | configure terminal         | Enters global configuration mode.    |
|        | Example:                   |                                      |
|        | Device# configure terminal |                                      |
| Step 3 | interface type number      | Enters interface configuration mode. |

|        | Command or Action                                 | Purpose                                                                                                    |
|--------|---------------------------------------------------|----------------------------------------------------------------------------------------------------|
|        | Example:                                          | • For the <i>type</i> and <i>number</i> arguments, specify the interface to be used as the UDL on the upstream device. |
|        | Device(config)# interface gigabitethernet 1/0/0   |                                                                                                    |
| Step 4 | ip igmp unidirectional-link                       | Configures IGMP on the interface to be unidirectional for IGMP UDLR.                                                   |
|        | Example:                                          |                                                                                                    |
|        | Device(config-if)# ip igmp<br>unidirectional-link |                                                                                                    |
| Step 5 | end                                               | Ends the current configuration session and returns to privileged EXEC mode.                                            |
|        | Example:                                          |                                                                                                    |
|        | Device(config-if)# end                            |                                                                                                    |

# Configuring the Downstream UDL Device for IGMP UDLR with IGMP Proxy Support

Perform this task to configure the downstream UDL device for IGMP UDLR with IGMP proxy support.

#### **SUMMARY STEPS**

- 1. enable
- 2. configure terminal
- 3. interface type number
- 4. ip igmp unidirectional-link
- 5. exit
- **6. interface** *type number*
- 7. ip igmp mroute-proxy type number
- 8. exit
- **9. interface** *type number*
- 10. ip igmp helper-address udl interface-type interface-number
- 11. ip igmp proxy-service
- **12**. end
- 13. show ip igmp interface
- 14. show ip igmp udlr

#### **DETAILED STEPS**

|        | Command or Action                                            | Purpose                                                                                                    |
|--------|--------------------------------------------------------------|----------------------------------------------------------------------------------------------------|
| Step 1 | enable                                                       | Enables privileged EXEC mode.                                                                                                    |
|        | Example:  Device> enable                                     | Enter your password if prompted.                                                                                                    |
|        |                                                              |                                                                                                    |
| Step 2 | configure terminal                                           | Enters global configuration mode.                                                                                                    |
|        | Example:                                                     |                                                                                                    |
|        | Device# configure terminal                                   |                                                                                                    |
| Step 3 | interface type number                                        | Enters interface configuration mode.                                                                                                    |
|        | Example:                                                     | • For the <i>type</i> and <i>number</i> arguments, specify the interface to be used as the UDL on the downstream device for IGMP UDLR.                                                                                                    |
|        | Device(config)# interface<br>gigabitethernet 0/0/0           |                                                                                                    |
| Step 4 | ip igmp unidirectional-link                                  | Configures IGMP on the interface to be unidirectional for IGMP UDLR.                                                                                                    |
|        | Example:                                                     |                                                                                                    |
|        | Device(config-if)# ip igmp<br>unidirectional-link            |                                                                                                    |
| Step 5 | exit                                                         | Exits interface configuration mode and returns to global configuration mode.                                                                                                    |
|        | Example:                                                     |                                                                                                    |
|        | Device(config-if)# exit                                      |                                                                                                    |
| Step 6 | interface type number                                        | Enters interface configuration mode.                                                                                                    |
|        | Example:                                                     | • For the <i>type</i> and <i>number</i> arguments, select an interface that is facing the nondirectly connected hosts.                                                                                                    |
|        | Device(config)# interface gigabitethernet 1/0/0              |                                                                                                    |
| Step 7 | ip igmp mroute-proxy type number                             | Enables IGMP report forwarding of proxied (*, G) multicast static route (mroute) entries.                                                                                                    |
|        | Example:  Device(config-if)# ip igmp mroute-proxy loopback 0 | • This step is performed to enable the forwarding of IGMP reports to a proxy service interface for all (*, G) forwarding entries in the multicast forwarding table.                                                                                                  |
|        |                                                              | • In this example, the <b>ip igmp mroute-proxy</b> command is configured on Gigabit Ethernet interface 1/0/0 to request that IGMP reports be sent to loopback interface 0 for all groups in the mroute table that are forwarded to Gigabit Ethernet interface 1/0/0. |

|         | Command or Action                                                             | Purpose                                                                                                    |
|---------|-------------------------------------------------------------------------------|----------------------------------------------------------------------------------------------------|
| Step 8  | exit                                                                          | Exits interface configuration mode and returns to global configuration mode.                                                                                                    |
|         | Example:                                                                      |                                                                                                    |
|         | Device(config-if)# exit                                                       |                                                                                                    |
| Step 9  | interface type number                                                         | Enters interface configuration mode for the specified interface.                                                                                                    |
|         | Example:                                                                      | • In this example, loopback interface 0 is specified.                                                                                                    |
|         | Device(config)# interface loopback 0                                          |                                                                                                    |
| Step 10 | ip igmp helper-address udl<br>interface-type interface-number                 | Configures IGMP helpering for UDLR.  • This step allows the downstream device to helper IGMP reports                                                                                                    |
|         | Example:  Device(config-if)# ip igmp helper-address udl gigabitethernet 0/0/0 | received from hosts to an upstream device connected to a UDL associated with the interface specified for the <i>interface-type</i> and <i>interface-number</i> arguments.  • In the example topology, IGMP helpering is configured over loopback                                                                                                 |
|         |                                                                               | interface 0 on the downstream device. Loopback interface 0, thus, is configured to helper IGMP reports from hosts to an upstream device connected to Gigabit Ethernet interface 0/0/0.                                                                                                    |
| Step 11 | ip igmp proxy-service                                                         | Enables the mroute proxy service.                                                                                                    |
|         | <pre>Example: Device(config-if)# ip igmp proxy-service</pre>                  | • When the mroute proxy service is enabled, the device periodically checks the static mroute table for (*, G) forwarding entries that match interfaces configured with the <b>ip igmp mroute-proxy</b> command (see Step 7) based on the IGMP query interval. Where there is a match, one IGMP report is created and received on this interface. |
|         |                                                                               | Note The ip igmp proxy-service command is intended to be used with the ip igmp helper-address (UDL) command.                                                                                                    |
|         |                                                                               | • In this example, the <b>ip igmp proxy-service</b> command is configured on loopback interface 0 to enable the forwarding of IGMP reports out the interface for all groups on interfaces registered through the <b>ip igmp mroute-proxy</b> command (see Step 7).                                                                               |
| Step 12 | end                                                                           | Ends the current configuration session and returns to privileged EXEC mode.                                                                                                    |
|         | Example:                                                                      |                                                                                                    |
|         | Device(config-if)# end                                                        |                                                                                                    |

|         | <b>Command or Action</b>       | Purpose                                                                                                    |  |
|---------|--------------------------------|----------------------------------------------------------------------------------------------------|--|
| Step 13 | show ip igmp interface         | (Optional) Displays multicast-related information about an interface.                                                                 |  |
|         | Example:                       |                                                                                                    |  |
|         | Device# show ip igmp interface |                                                                                                    |  |
| Step 14 | show ip igmp udlr              | (Optional) Displays UDLR information for directly connected multicast groups on interfaces that have a UDL helper address configured. |  |
|         | Example:                       |                                                                                                    |  |
|         | Device# show ip igmp udlr      |                                                                                                    |  |

# **Configuration Examples for IGMP Proxy**

## **Example: IGMP Proxy Configuration**

The following example shows how to configure the upstream UDL device for IGMP UDLR and the downstream UDL device for IGMP UDLR with IGMP proxy support.

#### **Upstream Device Configuration**

```
interface gigabitethernet 0/0/0 ip address 10.1.1.1 255.255.255.0 ip pim dense-mode ! interface gigabitethernet 1/0/0 ip address 10.2.1.1 255.255.255.0 ip pim dense-mode ip igmp unidirectional-link ! interface gigabitethernet 2/0/0 ip address 10.3.1.1 255.255.255.0
```

#### **Downstream Device Configuration**

```
ip pim rp-address 10.5.1.1 5
access-list 5 permit 239.0.0.0 0.255.255.255
!
interface loopback 0
ip address 10.7.1.1 255.255.255.0
ip pim dense-mode
ip igmp helper-address udl ethernet 0
ip igmp proxy-service
!
interface gigabitethernet 0/0/0
ip address 10.2.1.2 255.255.255.0
ip pim dense-mode
ip igmp unidirectional-link
!
interface gigabitethernet 1/0/0
ip address 10.5.1.1 255.255.255.0
```

```
ip pim sparse-mode
ip igmp mroute-proxy loopback 0
!
interface gigabitethernet 2/0/0
ip address 10.6.1.1 255.255.255.0
```

## **Additional References**

#### **Related Documents**

| Related Topic                   | Document Title                               |  |
|---------------------------------|----------------------------------------------|--|
| Cisco IOS commands              | Cisco IOS Master Commands List, All Releases |  |
| Cisco IOS IP Multicast commands | Cisco IOS IP Multicast Command Reference     |  |

#### **MIBs**

| MIB                                                                                                    | MIBs Link                                                                                                    |
|----------------------------------------------------------------------------------------------------|----------------------------------------------------------------------------------------------------|
| No new or modified MIBs are supported by this feature, and support for existing standards has not been modified by this feature. | To locate and download MIBs for selected platforms, Cisco IOS XE releases, and feature sets, use Cisco MIB Locator found at the following URL: http://www.cisco.com/go/mibs |

#### **Technical Assistance**

| Description                                                                                                    | Link |
|----------------------------------------------------------------------------------------------------|------|
| The Cisco Support and Documentation website provides online resources to download documentation, software, and tools. Use these resources to install and configure the software and to troubleshoot and resolve technical issues with Cisco products and technologies. Access to most tools on the Cisco Support and Documentation website requires a Cisco.com user ID and password. |      |

## **Feature Information for IGMP Proxy**

The following table provides release information about the feature or features described in this module. This table lists only the software release that introduced support for a given feature in a given software release train. Unless noted otherwise, subsequent releases of that software release train also support that feature.

Use Cisco Feature Navigator to find information about platform support and Cisco software image support. To access Cisco Feature Navigator, go to <a href="https://www.cisco.com/go/cfn">www.cisco.com/go/cfn</a>. An account on Cisco.com is not required.

Table 1: Feature Information for IGMP Proxy

| Feature Name | Releases                   | Feature Information                                                                                                    |
|--------------|----------------------------|----------------------------------------------------------------------------------------------------|
| IGMP Proxy   | Cisco IOS XE Release 3.2SE | IGMP proxy enables hosts in a unidirectional link routing (UDLR) environment that are not directly connected to a downstream router to join a multicast group sourced from an upstream network. |
|              |                            | The following commands were introduced or modified: ip igmp helper-address, ip igmp mroute-proxy, ip igmp proxy-service, ip igmp unidirectional-link.                                           |